## **Sophos Horne Commercial Whitelisting**

The following contains a manual on how to whitelist websites in Sophos Horne Commercial

## **Windows**

To set up website exceptions via Sophos Home Commercial on your Windows device, open Sophos and select the option "Web-Protection".

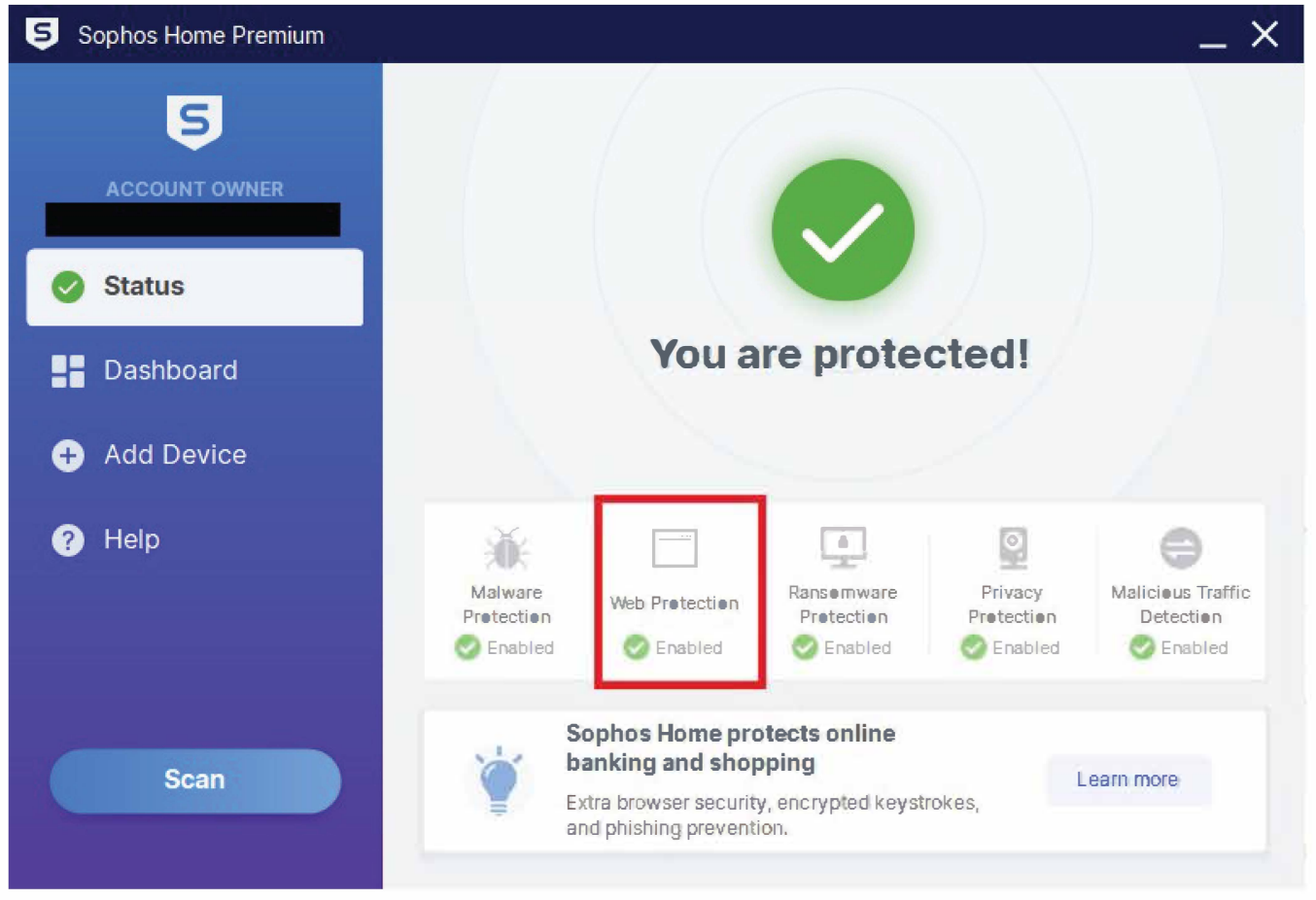

You will then be redirected to the sophos website. Log in using your university e-mail and the password you chose when getting the Sophos Horne Commercial license.

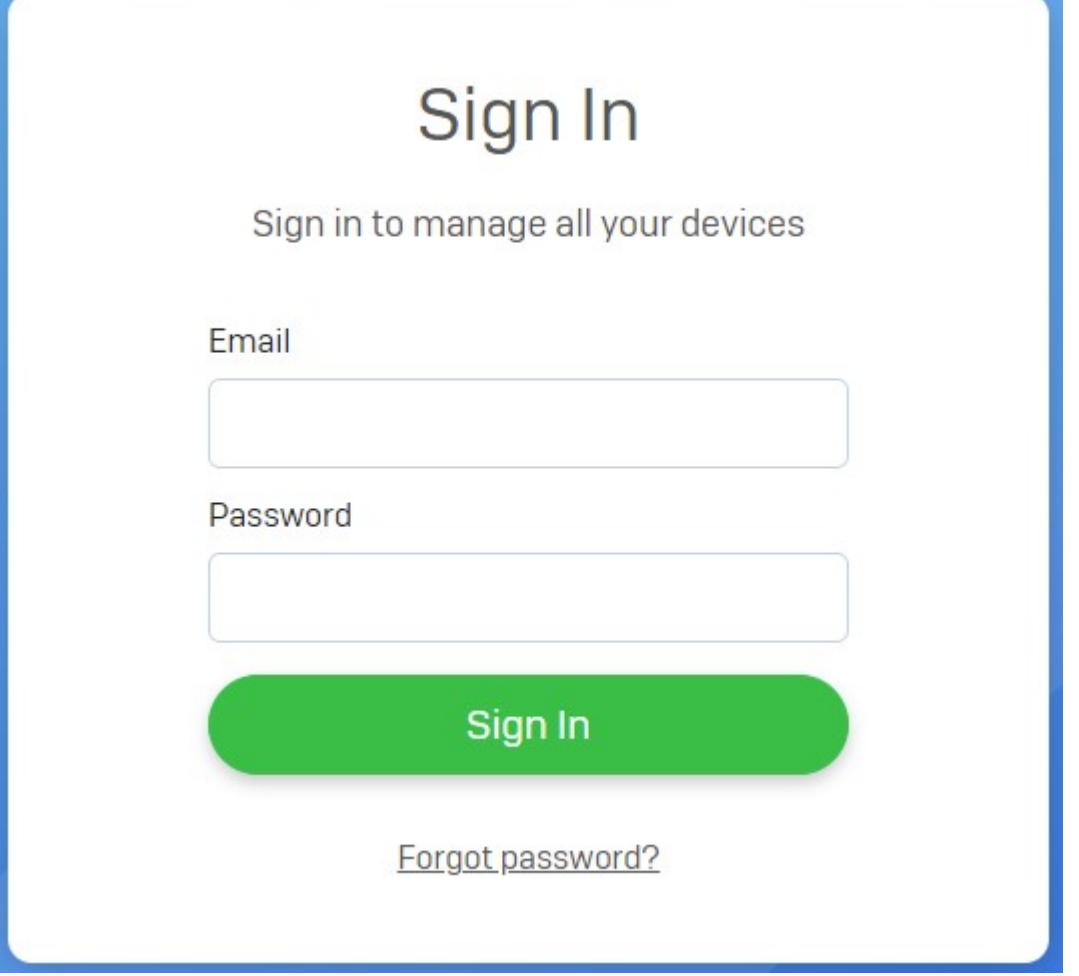

This will open the web version of your account. Here, select "web-Protection" and then type in the websites you want Sophos to ignore under "Website Exceptions". Confirm with "Add" to apply your changes. The Website will now no longer be blocked by Sophos.

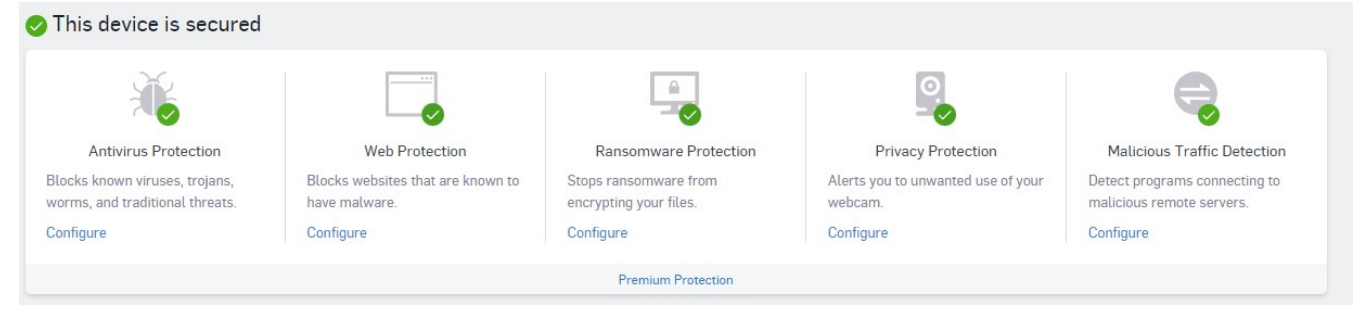

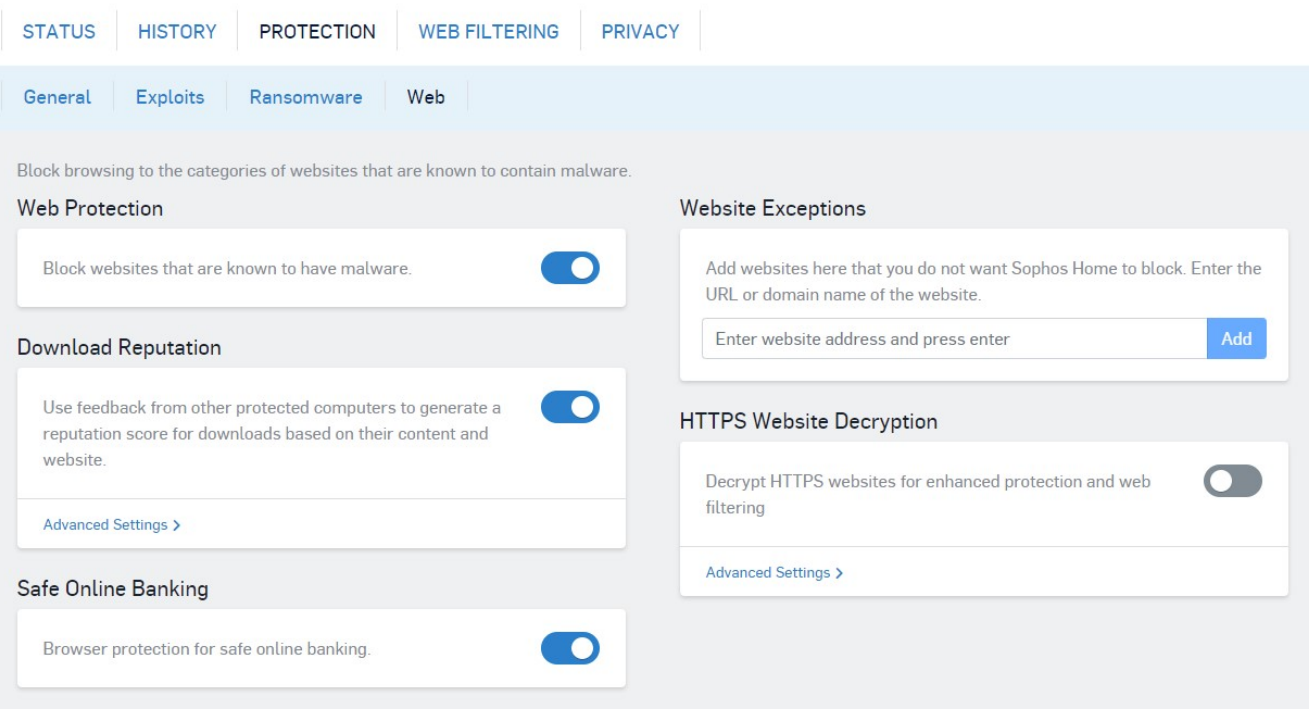

## **MacOS**

To set up website exceptions on MacOS devices, open Sophos Home Commercial via the Taskbar, select the "..."-symbol and then select "Preferences" from the drop-down-menu that opens.

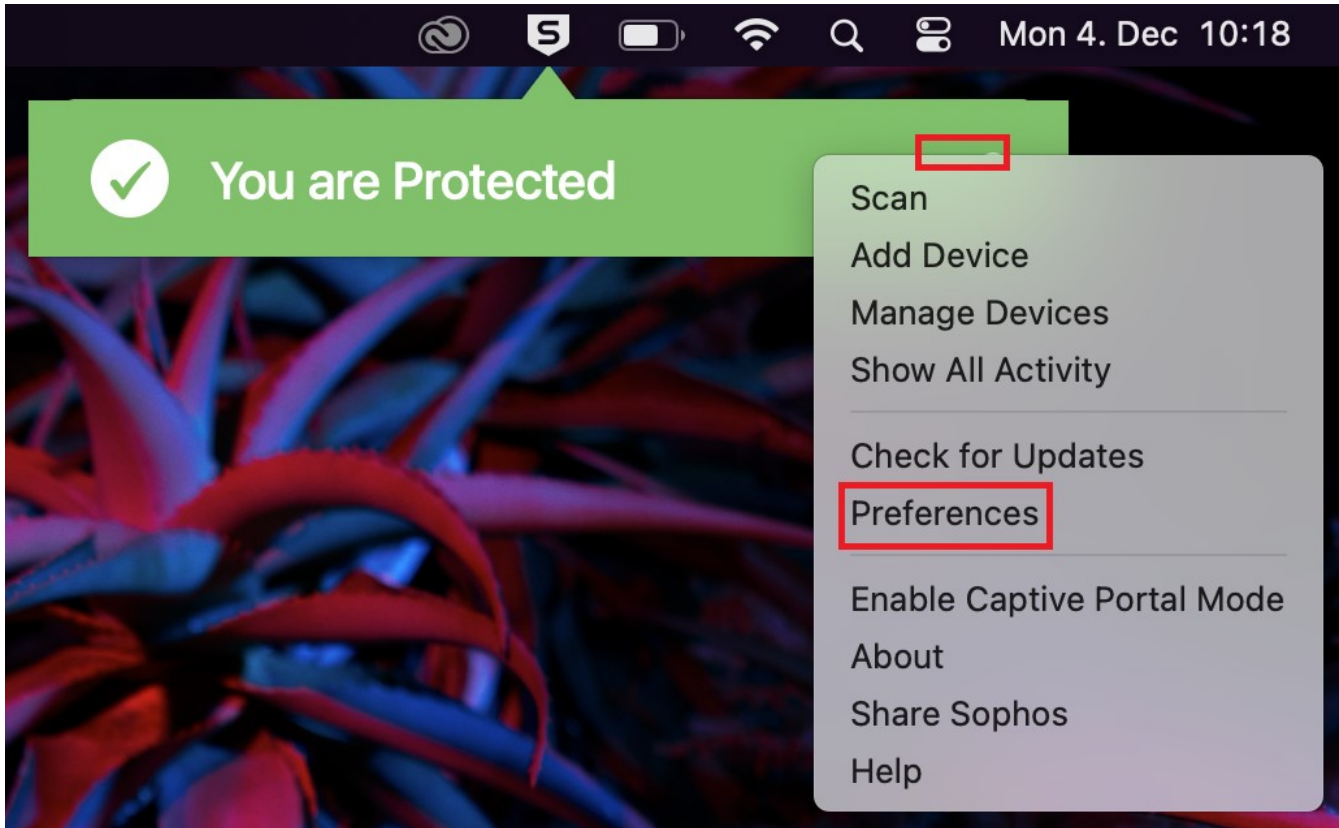

You will then be redirected to the sophos website. Log in using your university e-mail and the password you chose when getting the Sophos Home Commercial license.

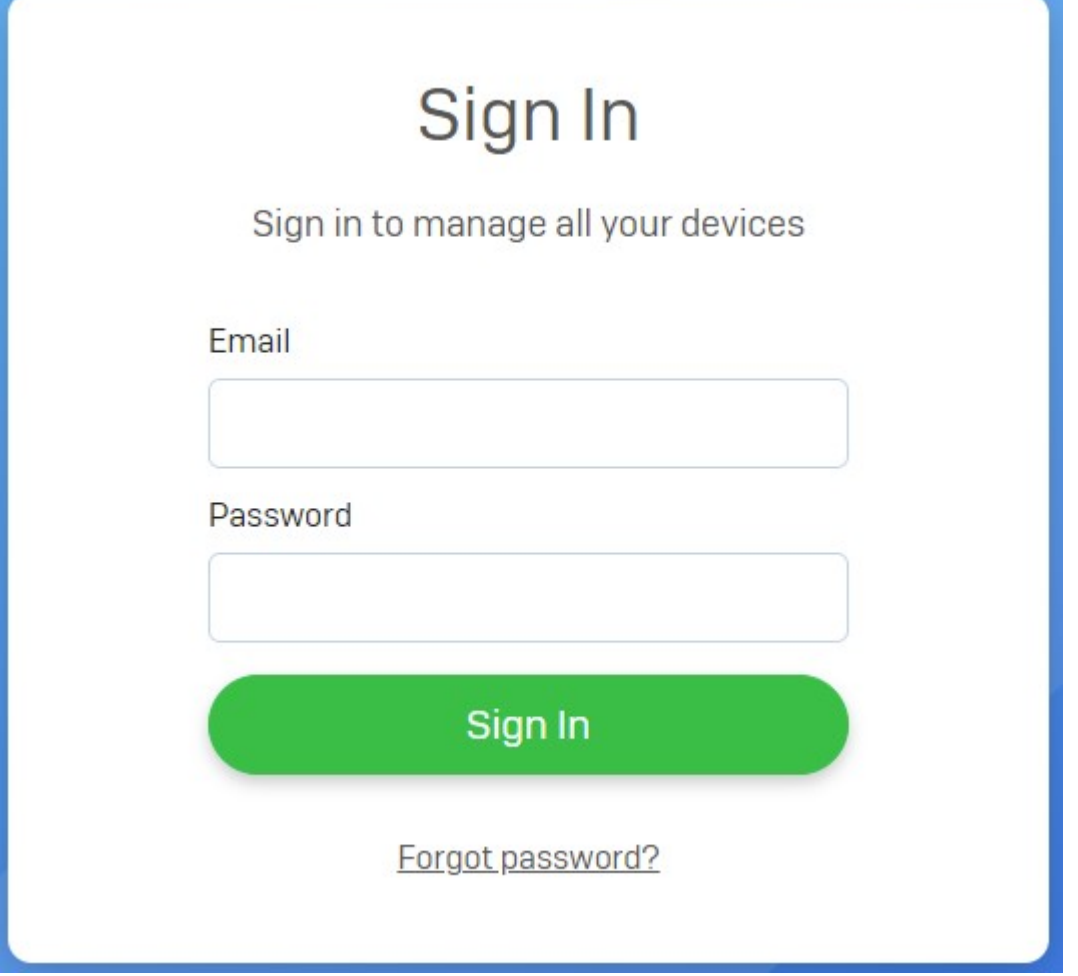

This will open the web version of your account. Here, select "Web-Protection" and then type in the websites you want Sophos to ignore under "Website Exceptions". Confirm with "Add" to apply your changes. The Website will now no longer be blocked by Sophos.

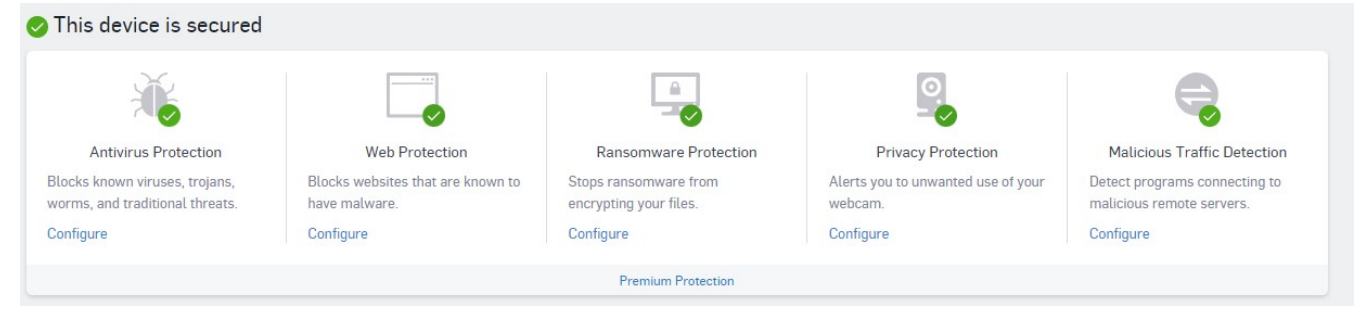

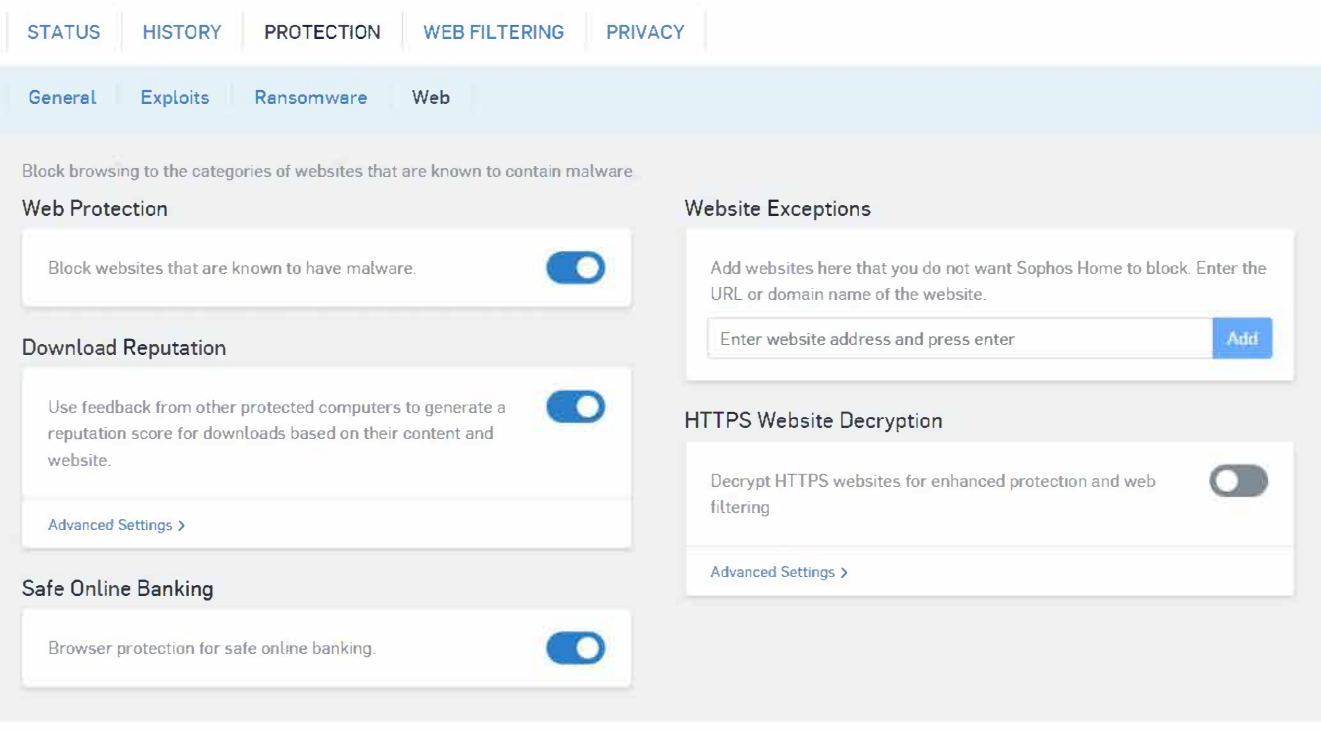